93-1174000001 SA1609-A Printed in China Imprimé en Chine

# **English**

### future reference **Important Precautions**

• Paper jams are indicated by ''P--Error''. Correct the problem as soon as possible. • If an ongoing printing operation stops, press AC or the

# • Be sure to keep all user documentation handy for

- RESET button to clear. This may result in printing of random characters. • Wipe the calculator with a soft, dry cloth to clean it.
- All exchange and tax rate settings are deleted whenever power to the calculator is cut off (due to low battery power, the AC power cord being unplugged, power outage, etc.)
- The contents of these instructions are subject to change without notice • CASIO COMPUTER CO., LTD. assumes no

#### • Never mix batteries of different types. • Never mix old batteries and new ones

responsibility for any loss or claims by third parties which may arise from the use of this product.

## **Power Supply**

Your calculator can be powered by AA-size batteries or using the specified AC adaptor.

### **Battery Operation**

Auto power off: Triggered approximately six minutes after the last print or key operation. • If auto power off (or pressing of OFF) causes power to turn off while a calculation is in progress, perform the following operation:  $\circ \sqrt{AC} =$ . This will return the

Replace batteries as soon as possible whenever screen figures become difficult to read, or if you start to experience printing problems such as slow printing speed or loss of memory contents part way through a print operation.

#### calculator to its state before power was turned off. **RESET Button**

- Keep batteries away from small children. If swallowed consult with your physician immediately. • Dead batteries can leak and damage the calculator if left in the battery compartment for long periods.
- Even if you do not use the calculator, you should replace the batteries at least once every year. **AC Operation**
- Unplug the adaptor from the AC outlet when you are not using the calculator. • Make sure calculator power is switched off when
- connecting or disconnecting the adaptor. • Using any adaptor other than the AD-A60024 (either supplied or obtained as an option) can damage your calculator.

## $\blacksquare$  **Auto Power Off Function**

42 (H)  $\times$  102 (W)  $\times$  208.5 (D) mm  $(15/8"H \times 4"W \times 8^{3/16"D)$  excluding roll holder **Weight:** 345 g (12.2 oz) including batteries

• Pressing the RESET button causes memory to be cleared. Be sure to keep separate records of all important settings and numeric data to protect against

accidental loss. • Press the RESET button on the back of the calculator to restore normal operation whenever the calculator does not operate correctly. If pressing the RESET button does not restore normal operation, contact your original retailer or nearby dealer.

# **About the Input Buffer**

The input buffer of this calculator holds up to 16 key operations so you can continue key input even while another operation is being processed.

# **Specifications**

**Ambient temperature range:** 0°C to 40°C (32°F to 104°F)

### **Power supply:**

AC: AC adaptor (AD-A60024) DC: Supported battery types: AA-size battery R6P (SUM-3), R6C (UM-3) or LR6 (alkaline battery) • Do not use rechargeable batteries. Four AA-size manganese batteries (R6C (UM-3)) provide approximately 390 hours of continuous display (540 hours with type R6P (SUM-3)); or printing of approximately 3,000 consecutive lines of ''555555M+'' with display (7,000 lines with type A calculadora pode ser alimentada com pilhas tamanho AA ou usando o adaptador de CA especificado

#### R6P (SUM-3)). er Life-cycle: **Dimensions:**

# **Español**

• Asegúrese de tener a mano toda la documentación

#### del usuario para futuras consultas. **Precauciones importantes**

de ser desligada. **Botão RESET** 

- Los atascos de papel se indican con ''P--Error''.
- Corrija el problema cuanto antes. • Si se detiene una operación de impresión en curso,<br>presione <a>[d] o el botón RESET para borrarla. Esto puede ocasionar la impresión de caracteres aleatorios. • Frote la calculadora con un paño suave y seco para
- limpiarla. • Todos los ajustes de tasa de conversión y de impuestos se borran cuando se deje de suministrar energía a la calculadora (debido a baja energía de la pila, desconexión del cable de alimentación de CA, corte de energía eléctrica, etc.).
- Los contenidos de estas instrucciones están sujetos a cambios sin previo aviso. • CASIO COMPUTER CO., LTD. no asume ninguna responsabilidad ante ninguna pérdida o reclamo
- hecha por terceras partes, que puedan ocasionarse debido al uso de este producto. **Alimentación**
- 
- Su calculadora funciona con pilas de tamaño AA o con el adaptador de CA especificado.  $\blacksquare$  Operación por pilas
- Cambie las pilas en cuanto sea difícil leer los caracteres en pantalla o si empieza a experimenta problemas de impresión, como una baja velocidad de impresión o la pérdida de contenidos de la memoria durante una operación de impresión. • No mezcle pilas de distintos tipos.

42 mm (A)  $\times$  102 mm (L)  $\times$  208,5 mm (P) (excluindo o sujeitador do rolo) **Peso:** 345 g incluindo as pilhas

## **Alimentation :**

- Secteur : Adaptateur secteur (AD-A60024) CC : Types de piles prises en charge : Piles AA R6P (SUM-3), R6C (UM-3) ou LR6 (piles alcalines)
- N'utilisez pas de piles rechargeables. Quatre piles au manganèse AA (R6C (UM-3)) apportent environ 390 heures d'affichage continu (540 heures avec le type R6P (SUM-3)) ; ou l'impression de environ 3 000 lignes consécutives

 $\blacksquare$  **Pengoperasian Baterai** 

- de « 555555M+ » avec affichage (7 000 lignes avec le type R6P (SUM-3)). **Cycle de vie de l'imprimante :** environ 200 000 lignes
- **Dimensions:**  42 mm H  $\times$  102 mm P  $\times$  208,5 mm D, sans support de rouleau

**Poids :** 345 g avec les piles

**Português**

• Certifique-se de guardar toda a documentação do usuário à mão para futuras referências. **Precauções importantes**

setiap tahun. **E** Pengoperasian AC

• Congestionamentos de papel são indicados por ''P--Error''. Corrija o problema assim que possível. • Se uma operação de impressão em andamento for interrompida, pressione AC ou o botão RESET para apagar. Isso pode resultar na impressão de

caracteres aleatórios.

**E** Fungsi Mematikan Daya Otomatis Daya mati otomatis: Dipicu sekitar enam menit setelah operasi pencetakan atau tombol terakhir ditekan. • Jika Daya mati otomatis (atau dengan menekan <sup>[074]</sup>) menyebabkan matinya daya saat perhitungan sedang dilakukan, lakukan operasi berikut ini: on AC = Hal ini akan mengembalikan kalkulator ke keadaan

• Limpe a calculadora com um pano macio e seco. • Todas as configurações de taxas de impostos e câmbio serão apagadas toda vez que a energia para a calculadora for cortada (devido à baixa energia das pilhas, desconexão do cabo de alimentação de CA,

corte de energia, etc.)

• O conteúdo destas instruções está sujeito a

modificações sem aviso prévio.

• A CASIO COMPUTER CO., LTD. não assume nenhuma responsabilidade por quaisquer perdas ou reclamações provenientes de terceiros que possam

resultar do uso deste produto. **Fornecimento de energia**

 $\blacksquare$  Operação com pilhas

Troque as pilhas assim que possível sempre que os números na tela se tornarem difíceis de ler ou se você começar a ter problemas de impressão como uma velocidade de impressão lenta ou perda do conteúdo da memória no meio de uma operação de impressão. • Nunca misture pilhas de tipos diferentes. • Nunca misture pilhas novas e velhas.

• Mantenha pilhas longe de crianças pequenas. Em caso de ingestão, consulte imediatamente seu

médico.

• Pilhas gastas podem vazar e danificar a calculadora se forem deixadas no compartimento por longos

períodos.

• Mesmo se você não utilizar a calculadora, substitua

as pilhas pelo menos uma vez por ano.  $\blacksquare$  Operação com corrente alternada • Desconecte a ficha da tomada elétrica quando não

estiver usando a calculadora.

• Certifique-se de que a alimentação da calculadora esteja desligada quando conectar ou desconectar o

adaptador.

• Usar um adaptador diferente do AD-A60024 (seja fornecido ou obtido como opcional) pode avariar sua

calculadora.

Otomatik kapanma: Yaklaşık en son yazdırdıktan veya düğmeye bastıktan altı dakika sonra tetiklenir. • Otomatik kapanma (veya FFFI düğmesine basma) bir hesaplama devam ederken gücün kapanmasına neden oluyorsa, aşağıdaki işlemi gerçekleştirin: oN**AC** □. Bu, hesap makinesini güç kapatmadan

k **Função de desligamento automático** Desligamento automático: Aproximadamente seis minutos após a última operação de tecla ou impressão. • Se o desligamento automático (ou pressionar OFFI) fizer com que a calculadora seja desligada durante um cálculo, faça o seguinte: oNACE. Isso irá retornar a calculadora ao estado em que estava antes

• Pressionar o botão RESET apaga o conteúdo da memória. Certifique-se de manter registros separados de todas as configurações e dados numéricos importantes para proteger-se contra uma perda

acidental.

• Pressione o botão RESET na parte posterior da calculadora para restaurar o funcionamento normal toda vez que a calculadora não funcionar corretamente. Se a pressão do botão RESET não restaurar o funcionamento normal, entre em contato com o revendedor original ou distribuidor mais

próximo.

**Sobre a memória intermediária de** 

**entrada**

電。 ■ 電池須知

A memória intermediária desta calculadora armazena até 16 operações de tecla de modo que você possa continuar com uma entrada enquanto uma outra

operação esteja sendo processada.

**Especificações**

**Faixa de temperatura ambiente:** 0°C a 40°C

**Fornecimento de energia:** CA: Adaptador de CA (AD-A60024)

CC: Tipos de pilhas suportados: Pilha tamanho AA R6P (SUM-3), R6C (UM-3) ou LR6 (pilha alcalina)

• Não utilize pilhas recarregáveis.

 Quatro pilhas de manganês de tamanho AA (R6C (UM-3)) proporcionam aproximadamente 390 horas de exibição contínua (540 horas com o tipo R6P (SUM-3)); ou impressão de aproxim 3.000 linhas consecutivas de ''555555M+'' com exibição (7.000 linhas com o tipo R6P (SUM-3)).

**Ciclo de vida da impressora:** Aproximadamente 200.000 linhas

**Dimensões:**

asa datang.

**Bahasa Indonesia**

• Pastikan untuk menyimpan semua dokumentasi pemakai yang mudah terjangkau untuk referensi

**Hal-hal yang Perlu Diperhatikan** • Kertas macet ditandai dengan ''P--Error''. Perbaiki

masalah ini sesegera mungkin.

• Jika operasi pencetakan yang sedang berlangsung terhenti, tekan tombol [AC] atau RESET untuk menghapus pencetakan. Tindakan ini bisa mengakibatkan pencetakan karakter secara acak. • Untuk membersihkannya, laplah kalkulator dengan lap

yang lembut dan kering.

• Semua pengaturan pertukaran dan tarif pajak dihapus kapanpun daya ke kalkulator diputus (disebabkan daya baterai rendah, kabel daya AC tidak terpasang,

daya habis masa, dan lain-lain).

• Isi dari buku petunjuk ini dapat berubah tanpa

pemberitahuan terlebih dahulu.

• CASIO COMPUTER CO., LTD. tidak bertanggung jawab atas terjadinya kerugian atau tuntutan oleh pihak ke tiga yang mungkin terjadi akibat penggunaan

alat ini.

**Sumber Daya**

Kalkulator Anda bisa digunakan dengan sumber daya baterai ukuran AA atau dengan menggunakan adaptor

AC yang ditentukan.

Ganti baterai sesegera mungkin setiap kali angka di layar menjadi sulit untuk dibaca, atau jika Anda mula mengalami masalah dengan pencetakan, seperti kecepatan pencetakan yang lambat atau hilangnya konten memori di tengah-tengah operasi pencetakan. • Jangan menggunakan baterai dengan jenis yang

berbeda.

• Jangan menggunakan baterai lama bersama dengan

baterai yang baru.

• Jauhkan baterai dari jangkauan anak-anak. Jika tertelan, segera konsultasikan dengan dokter Anda. • Baterai yang sudah habis dayanya bisa bocor dan merusak kalkulator jika dibiarkan dalam kompartemen

baterai dalam jangka waktu yang lama. • Walaupun Anda tidak menggunakan kalkulator, Anda tetap harus mengganti baterai setidaknya sekali

• Cabutlah adaptor dari saklar AC ketika anda tidak

sedang menggunakan kalkulator. • Pastikan daya kalkulator dimatikan ketika

menghubungkan atau tidak menghubungkan adaptor. • Penggunaan adaptor apa pun selain daripada AD-A60024 (baik yang disertakan ataupun diperoleh sebagai peralatan opsional) bisa merusak kalkulator

Anda.

#### Votre calculatrice peut être alimentée avec des piles AA ou en utilisant un adaptateur secteur spécifié. **A propos des piles**

semula sebelum daya dimatikan.

**K** Tombol RESET

tau dealer terdekat.

• Penekanan tombol RESET menghapus isi memori. Pastikan untuk membuat catatan-catatan terpisah dari semua penyetelan penting dan data bilangan untuk melindungi kehilangan yang tidak disengaja. • Tekan tombol RESET di belakang kalkulator untuk mengembalikan pengoperasian normal kapan saja kalkulator tidak beroperasi dengan baik. Jika penekanan tombol RESET tidak mengembalikan pengoperasian normal, hubungi pengecer asli anda

#### calculatrice. **K** Arrêt automatique

**Tentang Penyangga Input**

Penyangga input dari kalkulator ini mengandung sampai 16 kunci pengoperasian-pengoperasian sehingga anda dapat melanjutkan kunci input meskipun pada saat pengoperasian lain sedang diproses.

**Spesifikasi-spesifikasi Selang suhu ambient:** 0°C – 40°C

**Sumber daya:**

AC: Adaptor AC (AD-A60024)

- **Bouton RESET** • Une pression sur le bouton RESET supprime tout le contenu de la mémoire. Conservez toujours des copies des réglages et des données numériques que vous jugez importants pour vous protéger contre une
- perte éventuelle. • Appuyez sur le bouton RESET au dos de la calculatrice lorsque la calculatrice fonctionne mal pour rétablir un fonctionnement normal. Si la calculatrice ne fonctionne toujours pas normalement après une pression de ce bouton, adressez-vous à votre
- détaillant ou au revendeur le plus proche. **A propos du tampon d'entrée**
- Le tampon d'entrée de cette calculatrice mémorise 16 opérations de touches afin que vous puissiez continuer vos entrées de touches pendant la réalisation d'une autre opération.

DC: Jenis baterai yang didukung: Baterai ukuran AA R6P (SUM-3), R6C (UM-3) atau LR6 (baterai

*User's Guide Guía del usuario Mode d'emploi Guia do Usuário Pedoman Pemakaian* **Kullanım Kılavuzu** 

用戶說明書 دليل المستخدم

# **CASIO**

alkali)

 • Jangan menggunakan baterai isi ulang. Empat baterai mangan ukuran AA (R6C (UM-3)) menyediakan 390 jam waktu tampilan secara terus menerus (540 jam dengan tipe R6P (SUM-3)); atau pencetakan sekitar 3.000 baris "555555M+" secara berurutan dengan tampilan (7.000 baris dengan

tipe R6P (SUM-3)).

**Siklus Hidup Printer:** Sekitar 200.000 baris **Dimensi:** 42mm T × 102mm L × 208,5mm P, diluar pegangan penggulung **Berat:** 345g termasuk baterai-baterai

dokümantasyonunu özenle saklayını

Türkçe

• Gelecekte ihtiyaç duyabileceğiniz için bütün kullanım

**Önemli Tedbirler**

• Kağıt sıkışıklıkları ''P--Error'' ile gösterilir. Sorunu en

kısa sürede düzeltin.

• Devam eden bir yazdırma işlemi durursa, temizlemek için A öğesine veya RESET düğmesine basın. Bu, rastgele karakterlerin yazılmasıyla sonuçlanabilir. • Hesap makinesini temizlemek için yumuşak, temiz bir

bez parçası ile siliniz.

• Hesap makinesinin gücünün kesilmesi (pilin azalması, AC güç kablosu fişinin çıkarılması, güç kesintisinden vs. kaynaklanan) halinde tüm borsa ve vergi oranı

ayarları silinecektir.

• Bu kılavuzun içindekiler izinsiz olarak değiştirilemez. • CASIO COMPUTER CO., LTD. şirketi bu ürünün üçüncü şahıs tarafından kullanımından doğabilecek herhangi bir kayıp veya şikayetten dolayı sorumluluk

kabul etmez. **Güç Kaynağı**

Hesap makineniz AA-boyutta pillerle veya belirtilen AC

adaptörü kullanılarak çalıştırılabilir.

k **Pilli Kullanım**

Ekrandaki şekillerin okunması zorlaştığında veya yavaş yazdırma hızı veya bir yazdırma işlemi yoluyla bellek içeriği bölümünün kaybı gibi yazdırma sorunlarıyla karşılaşırsanız en kısa sürede pilleri değiştirin. • Farklı türdeki pilleri kesinlikle karıştırmayın. • Eski pilleri ve yeni pilleri kesinlikle karıştırmayın. • Pilleri küçük çocuklardan uzakta tutun. Yutarlarsa

hemen doktorunuza başvurun.

• Bitmiş piller akıtabilir ve pil bölmesinde uzun süre bırakılırsa hesap makinesine zarar verebili • Hesap makinesini kullanmasanız bile pilleri yılda en

az bir kez değiştirmeniz gerekir. k **Adaptörlü Kullanım**

• Hesap makinenizi kullanmadığınız zaman adaptörü

fişten çekin.

• Adaptörü takarken ya da çıkartırken hesap makinenizin kapalı olduğundan emin olun. • AD-A60024 haricinde adaptör kullanımı (birlikte verilen veya isteğe bağlı olarak edinilen) hesap

**E** Otomatik Kapanma Fonksiyonu

makinenize zarar verebilir.

önceki durumuna döndürecektir. ■ **İptal Dügmesi (RESET)** • RESET düğmesine basılması hafızanın

temizlenmesine neden olur. Kazara silinmesine karşı tedbir olarak bütün ayarları ve dataları başka bir yerde

de saklayınız.

• Hesap makineniz normal olarak çalışmadığı zaman arkasındaki RESET düğmesine basın ve normal haline döndürün. Şayet iptal düğmesine bastığınız halde hesap makineniz düzelmiyorsa en yakın bayiye

başvurun.

**Giriş Anabelleği Hakkında**

Bu hesap makinesindeki giriş anabelleği 16 tuş işlemine kadar bulundurabilir ve böylece başka bir işlem gerçekleşirken bile tuşlarla giriş yapmaya devam

edebilirsiniz. **Özellikler**

**Uygun kullanma sıcaklığı:** 0°C ile 40°C arası

**Güç kaynağı:**

AC: AC adaptörü (AD-A60024)

taşıyıcısı hariç **Ağırlığı:** 345g piller dahil

清除。這可能導致列印隨機字元

中文

重要注意事項

問題解決。

的損失或索賠不負任何責任。

電源

儘快更換電池。

• 切勿混用不同種類的電池。 • 切勿混用新舊電池。

即求醫救治。

■ 交流電須知

■ 白動關機功能

器。

的任何其他變壓器會損壞計算器。

動關機。

算器返回其電源關閉前的狀態。

份。

■ 規格

環境溫度範圍 **:** 0℃至 40℃

電源 :

■ RESET 鈕

■關於輸入緩沖器

• 請勿使用可充電電池。

印表機壽命:約 200,000 行

 (不含滾軸器) 重量 : 345 克(含電池)

- No mezcle pilas viejas y nuevas. • Mantenga las pilas fuera del alcance de los niños pequeños. Si se tragan, consulte con su médico de nmediato
- Las pilas agotadas pueden presentar fugas y dañar la calculadora si se dejan en el compartimento de pilas durante mucho tiempo. • Aunque no utilice la calculadora, debe cambiar las
- pilas al menos una vez al año. **E** Operación por CA
- Desenchufe el adaptador de la toma de CA cuando no use la calculadora. • Al conectar o desconectar el adaptador, asegúrese
- de que la alimentación de la calculadora se encuentra desactivada. • Usar un adaptador que no sea el AD-A60024 (se
- suministre o se adquiera opcionalmente) puede ocasionar daños a la calculadora.
- **E** Función de apagado automático Función de apagado automático: Se activa
- aproximadamente 6 minutos después de la última impresión u operación de tecla. • Si la función de apagado automático (o presionar OFF)
- desactiva la alimentación mientras hay un cálculo en progreso, ejecute la operación siguiente: on AC =. Esto devolverá la calculadora al estado anterior a que se desactivara la alimentación.
- k **Botón RESET** • Presionando el botón RESET borra los contenidos de la memoria. Asegúrese de guardar registros separados de todos los datos numéricos y ajustes
- importantes para evitar pérdidas accidentales. • Presione el botón RESET en la parte trasera de la calculadora para restaurar la operación norma siempre que la calculadora no opere correctament
- Si presionando el botón RESET no reposiciona la operación normal, comuníquese con su vendedor original o concesionario más cercano.
- **Acerca de la memoria intermedia de entrada**
- La memoria intermedia de entrada de esta calculadora retiene hasta 16 operaciones de tecla, de manera que puede continuar realizando ingresos por tecla aun mientras otra operación se encuentra en proceso.

### **Especificaciones**

- **Gama de temperatura ambiente:** 0°C a 40°C **Fuente de alimentación:**
- CA: Adaptador de CA (AD-A60024) CC: Tipos de pilas compatibles: Pila de tamaño AA R6P (SUM-3), R6C (UM-3) o LR6 (pila alcalina) • No utilice pilas recargables. Cuatro pilas de manganeso de tamaño AA (R6C (UM-3)) proporcionan aproximadamente 390 horas de presentación continua (540 horas con las pilas de tipo R6P (SUM-3)); o una impresión de aproximadamente 3.000 líneas consecutivas de ''555555M+'' con presentación (7.000 líneas con
- as pilas de tipo R6P (SUM-3)). **Ciclo de vida de la impresora:**
- Aproximadamente 200.000 líneas **Dimensiones:**
- 42 mm (Al)  $\times$  102 mm (An)  $\times$  208,5 mm (Pr) sin el soporte de rollo **Peso:** 345 g con las pilas

# **Français**

# • Conservez la documentation à portée de main pour

### toute référence future. **Précautions importantes**

- Les bourrages papier sont indiqués par « P--Error ».
- Corrigez le problème dès que possible. • Si une impression en cours s'arrête, appuyez sur A ou sur le bouton RESET pour redémarrer. Cela peut
- lancer une impression avec des caractères au hasard. • Essuyez la calculatrice avec un chiffon doux et sec. • Tous les paramètres de taux de taxation et de change sont effacés lorsque l'alimentation de la calculatrice est coupée (faible charge de la pile,
- cordon d'alimentation secteur débranché ou panne de courant, etc.). • Le contenu de ce mode d'emploi peut être modif é sans avis préalable. • CASIO COMPUTER CO., LTD., n'assume aucune
- responsabilité concernant les pertes ou les réclamations qui pourraient survenir à la suite de l'utilisation de ce produit
- **Alimentation**

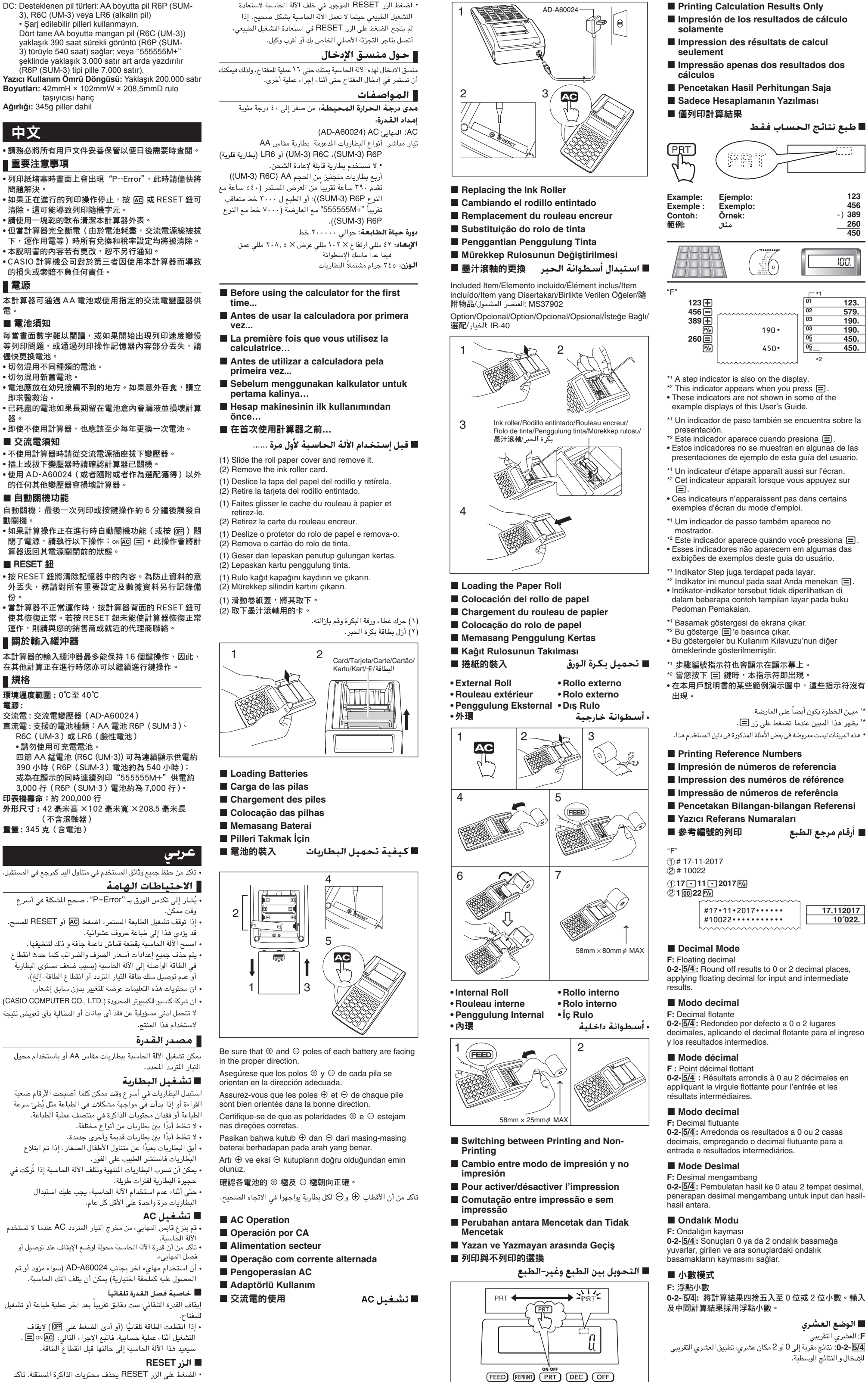

· الضغط على الزر RESET يحذف محتويات الذاكرة المستقلة. تأكد من الحفاظ على وجود تسجيلات منفصلة لجميع الضوابط المهمة

.<br>والبيانات العددية لكي تحمي ضد الفقد العارض.

- Remplacez les piles dès que possible lorsque l'écran devient difficile à lire, ou si vous commencez à avoir des problèmes d'impression tels qu'une vitesse ralentie d'impression ou une perte du contenu de la mémoire au cours d'une impression. • Ne mélangez jamais des piles de type différent.
- Ne mélangez jamais de piles usagées avec des neuves. • Gardez les piles hors de portée des enfants. En cas
- d'ingestion, consultez immédiatement votre médecin. • Les piles usagées peuvent fuir et endommager la calculatrice si vous les laissez dans le logement des
- piles pendant une période prolongée. • Vous devez remplacer les piles au moins une fois par an, même si vous n'utilisez pas la calculatrice.
- $\blacksquare$  **Alimentation secteur**
- Débranchez l'adaptateur de la prise murale lorsque
- vous n'utilisez pas la calculatrice. • Lorsque vous branchez ou débranchez l'adaptateur, vérifiez que la machine est bien éteinte.
- L'utilisation d'un adaptateur autre que le AD-A60024 (fourni ou obtenu en option) peut endommager votre

- Arrêt automatique : se déclenche environ six minutes après la dernière impression ou la dernière touche pressée.
- Si l'arrêt automatique (ou un appui sur **OFF)** stoppe l'alimentation pendant qu'un calcul est en cours, veuillez effectuer l'opération suivante : ONA=. Cela ramènera la calculatrice à l'état où elle était avant

# d'être éteinte.

### **Fiche technique**

**Plage de température de travail :** 0 °C à 40 °C

# EN ES FR PT ID TR TW AR **HR-8RC**

Manufacturer:

CASIO COMPUTER CO., LTD. 6-2, Hon-machi 1-chome Shibuya-ku, Tokyo 151-8543, Japan Responsible within the European Union:

Casio Europe GmbH Casio-Platz 1 22848 Norderstedt, Germany [www.casio-europe.com](http://www.casio-europe.com)

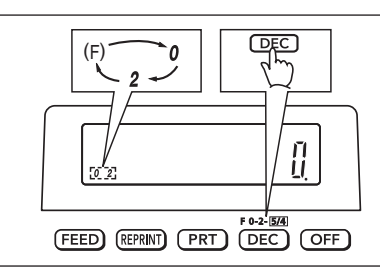

"F" indicator does not appear on the display. El indicador "F" no aparece sobre la presentación. Le voyant « F » n'apparaît pas sur l'afficheur. O indicador "F" não aparece no mostrador. Indikator "F" tidak muncul pada display. "F" göstergesi ekranda görünmez.

"F"指示符不出現在畫面上。 **5 ÷ 3 = 1.66666666…**

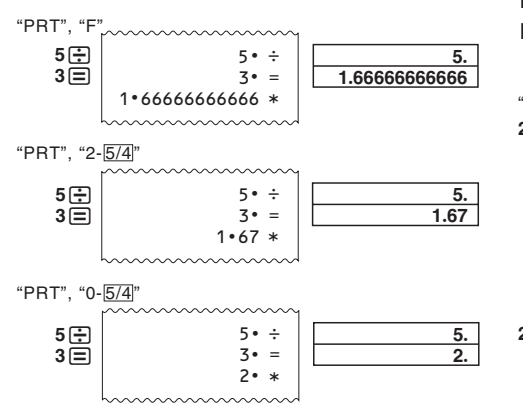

**Basic Calculations** 

**K** Cálculos básicos **K** Calculs élémentaires

k **Cálculos básicos**

 $\blacksquare$  **Penghitungan-penghitungan Dasar** 

**K** Temel Hesaplamalar

■ 基本計算 ■ العمليات الحسابية الأساسية

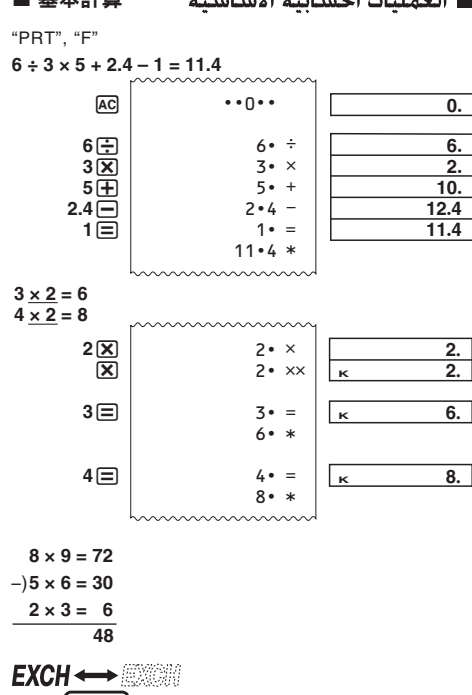

2  $_{\tiny \textcircled{\scriptsize{3}}}$ 

• If the error indicator ''E'' appears on the display, press  $\boxed{\text{C}}$  to clear the error and continue with the calculation, or  $[AC]$  to clear the entire calculation. • Si el indicador ''E'' aparece sobre la presentación, presione C para borrar el error y continuar con el cálculo, o AC para borrar el cálculo entero. • Si l'indicateur d'erreur « E » apparaît sur l'écran, appuyez sur C pour effacer l'erreur et continuez

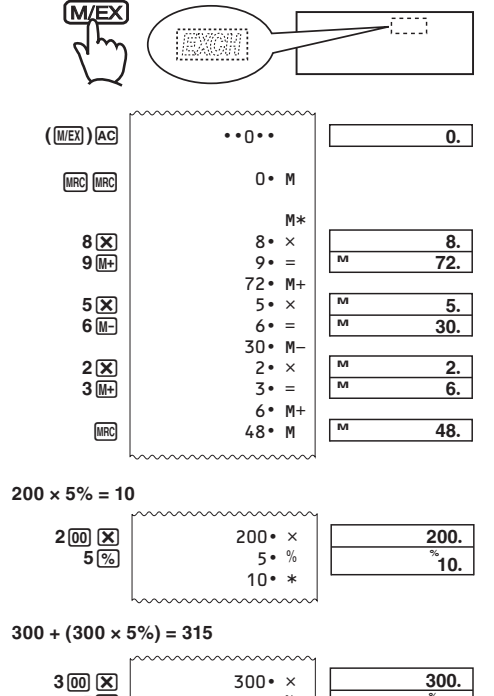

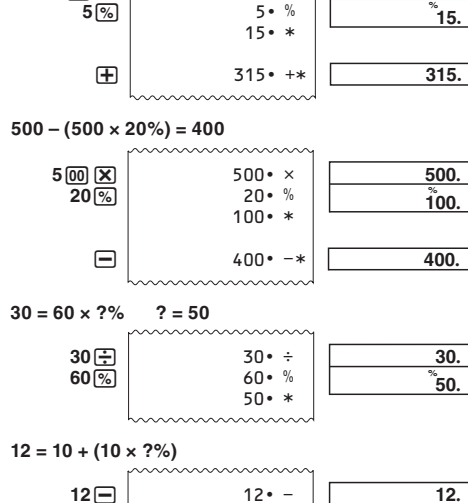

**10**&

votre calcul, ou appuyez sur <a>[</a> pour effacer tout le calcul. • Se o indicador de erro "E" aparecer no mostrador, pressione C para cancelar o erro e continuar com o cálculo, ou pressione <a>[40]</a> para limpar todo o cálculo. • Jika indikator "E" muncul pada display, tekan  $\overline{C}$ untuk menghapus kesalahan dan meneruskannya dengan penghitungan, atau AC untuk menghapus keseluruhan penghitungan.

• Ekranda hata göstergesi "E" çıkarsa, hatayı silip hesaba devam etmek için c'ye basınız veya tüm hesabı silmek için AC'ye basınız.

•錯誤指示符"E"出現於顯示幕時, 按 C 鍵清除錯誤 繼續計算,或按下 [AG] 鍵清除全部計算 • إذا ظهر مبين الخطأ "E" على العارضة، إضغط المفتاح [C] لمسح

- الخطأ والإستمرار في العملية الحسابية أو إضغط المفتاح @A لمسح العملية الحسابية كلهاً .
- **E** Currency Conversion k **Conversión de divisa**
- **E** Conversion de devises
- $\blacksquare$  Conversão de moedas
- **Konversi Mata Uang**
- k **Döviz Çevirmesi**
- 貨幣兌換

10• % 20• `

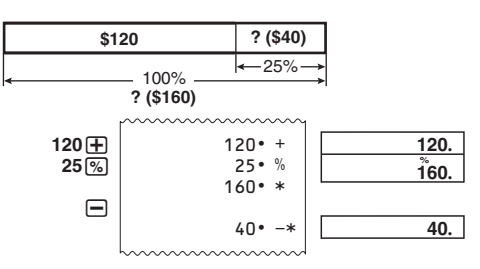

- $\blacksquare$  **Making Changes as You Input a Calculation**
- **Realización de cambios mientras**
- **introduce un cálculo**  $\blacksquare$  Modifications lors de la saisie d'un calcul
- $\blacksquare$  Alterações durante a inserção de um **cálculo**
- $\blacksquare$  **Membuat Perubahan Seiring dengan Perhitungan yang Dimasukkan**
- k **Hesaplama Girerken Değişiklikler Yapma**
- ■輸入一個計算式時進行更改 ■ إجراء التغييرات عند إدخال عملية حسابية

 $EXCH \longleftrightarrow$ M/EX

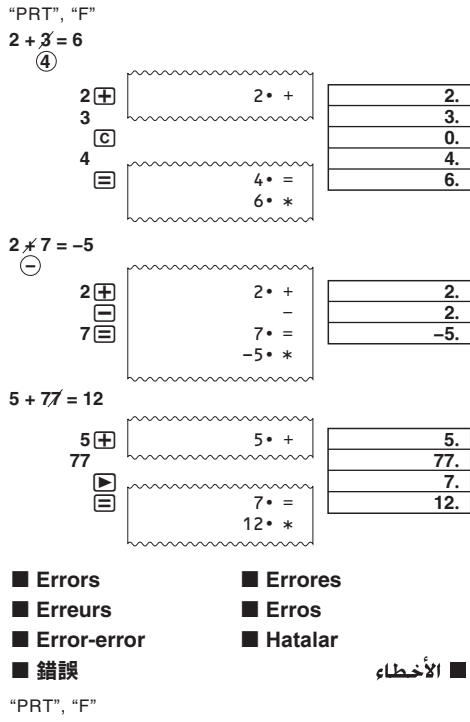

Examples: 0.123456, 0.0123456, 0.0012345 • You can check the currently set rate by pressing AC and then  $M(H(C1))$ .

**999999999999**+ 1

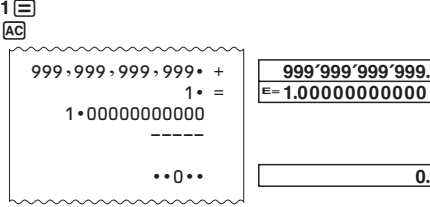

• Vous pouvez vérifier le taux actuellement préréglé en appuyant sur [AC] puis sur [M-] (C1).

\* 對於 1 或大於 1 的兌換率, 最多可輸入 6 位數字。對 於小於1的兌換率則可輸入最多8位數字,其中包括 整數位及前面的 0(但從左邊第一個非零的數字算起, 僅能指定六位有效數字)。 範例 : 0.123456、0.0123456、0.0012345

• 只要連續按 [A] 鍵及 [M] (C1) 鍵便能檢查目前設定的兌 換率。

للمعدلات من ١ أو أكثر، يمكنك إدخال حتى سنة أرقام. للمعدلات أقل من ١ يمكنك إدخال حتى ٨ أرقام، مشتملاً على الصفر بالنسبة للأرقام معدودة من جهة اليسار وبدأ من أول رقم غير صفري، يمكنك تعينها).

امثلة: 0.123456، 0.0123456، 0.0012345 • يمكنك فحص معدل الضبط الحالي بالضغط على AO وثم الضغط على

 $(C1)$ <sup>[[]</sup> **Conversion rate/Tasa de conversión/Taux de conversion/Taxa de conversão/Tingkat konversi/**

**100 EUR GBP? (83.20)**  $(1)$   $[AC]$ 

- **To set conversion rates Example:** Conversion rate U.S. \$1 = €0.9025 for
- Currency 1 (C1) **• Para ajustar las tasas de conversión**
- **Ejemplo:** Tasa de conversión 1 USD = €0,9025 para la divisa 1 (C1)
- **Pour spécifier les taux de conversion Exemple :** Taux de conversion de 1  $\$ = 0,9025 \in$  pour la devise 1 (C1)
- **Para definir as taxas de conversão Exemplo:** Taxa de conversão U.S. \$1 = €0,9025 para a Moeda 1 (C1)
- **Untuk menyetel tingkat konversi Contoh:** Tingkat konversi U.S. \$1 = €0.9025 untuk
- Mata Uang 1 (C1) **• Çevirme oranlarının belirlenmesi**
- **Örnek:** Çevirme oranı \$1 ABD = €0,9025 Döviz 1 (C1) olarak belirlemek için
- **•** 如何設定兌換率 範例 : 兌換率 U.S. \$1 = €0.9025(C1、貨幣 1)

 $\overline{20}$ 

- كيفية ضبط معدلات التحويل
- $(C1)$  ) مثال: معدل التحويل (\$ . , 9 . ٢٥ = U.S. مثال: معدل التحويل

3S**10**&**(SET)** (Until SET appears.)(Hasta que aparezca "SET") (Jusqu'à ce que « SET » apparaisse.) (Até que SET apareça.)(Sampai SET ditampilkan.) (SET görününceye kadar.)(直到SET出現。) (.SET

and then  $\boxed{\mathbb{M}^*}$ . • Puede verificar la tasa ajustada actualmente

- $presionando$   $\overline{AC}$  y luego  $\overline{BM}$ • Vous pouvez vérifier le taux actuellement préréglé en
- appuyant sur  $[AC]$  puis sur  $[1]$ . • Você pode verificar a taxa definida atualmente
- pressionando [AC] e, em seguida, [TKF].

• Anda dapat memeriksa tingkat yang disetel pada saat itu dengan menekan [AC] kemudian [TKF] • Şimdiki oran değerini [AC]'den sonra [KH]'ya basarak

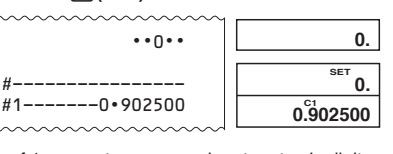

- kontrol edebilirsiniz. • 只要連續按 [AC] 及 [M] 鍵便可檢查目前的稅率設定。
- يمكنك فحص معدل الضبط الحالي بالضغط على AO وثم الضغط على طلا

\* For rates of 1 or greater, you can input up to six digits. For rates less than 1, you can input up to 8 digits, including 0 for the integer digit and leading zeros (though only six significant digits, counted from the left and starting with the first non-zero digit, can be specified).

 $\circled{1}$   $\overline{AC}$ 

Vergisiz fiyat/稅前額/ \*2 Tax/Impuesto/Taxe/Imposto/Pajak/Vergi/稅/ \*3 Price-plus-tax/Precio más impuesto/Prix toutes taxes comprises/Preço mais imposto/Harga-tambah-pajak/ السعر–زائد–الضريبة/Vergili fiyat/稅後額

- Cost (C), Selling Price (S), Margin (M),
- **Margin Amount (MA)** ■ Costo (C), precio de venta (S), margen (M),
- **importe de margen (MA)** ■ Coût (C), prix de vente (S), marge (M),
- **montant de la marge (MA)** ■ Custo (C), preço de venda (S), margem **(M), quantia da margem (MA)**
- Biaya (C), Harga Jual (S), Keuntungan (M), **Jumlah Keuntungan (MA)**
- k **Masraf (C), Satış Fiyatı (S), Pay (M), Pay Oranı (MA)**
- 成本 (C), 售價 (S), 利潤率 (M), 利潤額 (MA) ■ التكلفة (C). سعر البيع (S). هامش الربح (M).

\* Para tasas de 1 o mayores, puede ingresar hasta seis dígitos. Para tasas menores de 1, puede ingresar hasta 8 dígitos, incluyendo 0 para el dígito entero y ceros a la izquierda (aunque solamente se pueden especificar seis dígitos significantes, contados desde la izquierda y comenzando con el primer dígito que

> $\cdots$  $120 \cdot \Diamond$  $40 \cdot$ 200• \*\* 40 M% 80 MT

 $\diamond \diamond$ <br>M%

 $\Diamond$ 

كمية هامش الربح (MA)

 $\cdots$ 800• ◇  $2,000 \cdot * *$ 60 M%  $1,200$  • MT

0.

 $^{\circ}60.$  $^{\circ}$  1´200.

0.

- no sea cero). Ejemplos: 0,123456, 0,0123456, 0,0012345 • Puede verificar la tasa ajustada actualmente
- presionando AC y luego M-(C1). \* Pour les taux égaux ou supérieurs à 1, vous pouvez saisir jusqu'à six chiffres. Pour les taux inférieurs à

1, vous pouvez saisir jusqu'à 8 chiffres, y compris le 0 pour l'entier et les zéros d'en-tête (bien que six chiffres significatifs seulement puissent être spécifiés à compter de la gauche et du premier chiffre qui n'est pas un zéro). Exemples : 0,123456, 0,0123456, 0,0012345

> • Pressing **AC** clears all steps from calculation memory and restarts the step count from 1.

\* Para taxas de 1 ou maiores, você pode introduzir até seis dígitos. Para taxas menores que 1, você pode introduzir até 8 dígitos, incluindo 0 para o dígito inteiro e zeros não significativos (embora somente seis dígitos significativos, contados da esquerda e começando com o primeiro dígito não zero, possam ser especificados) Exemplos: 0,123456, 0,0123456, 0,0012345

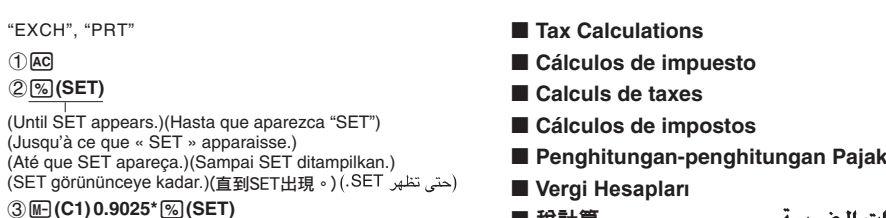

• Você pode verificar a taxa definida atualmente pressionando [AC] e, em seguida, [M-] (C1). \* Untuk tingkat-tingkat 1 atau lebih, anda dapat

#### • Une pression sur [AC] supprime toutes les étapes de la mémoire de calcul et redémarre le compte à partir

memasukkan sampai enam digit. Untuk tingkat-tingkat kurang dari 1 anda dapat memasukkan sampai 8 digit, termasuk 0 untuk digit pecahan dan nol-nol setelahnya (sampai hanya enam digit signifikan, dihitung dari kiri dan dimulai dengan digit pertama bukan-nol, dapat ditentukan). Contoh-contoh: 0,123456, 0,0123456, 0,0012345

> langkah pertama di dalam memori perhitungan, meskipun bila ada lebih banyak langkah. • Review tidak bisa dilakukan selama indikator kesalahan ditampilkan.<br>• Menekan <u>[AC]</u> akan menghapus semua langkah

• Anda dapat memeriksa tingkat penyetelan saat itu dengan menekan <a>[40]</a> kemudian <a>[M]</a>(C1). \* 1 ve 1'den daha büyük oranlar için, 6 basamağa

kadar girebilirsiniz. 1'den küçük oranlar için tam sayı basamağında 0 da dahil olmak üzere (yalnız, en soldaki 0 olmayan ilk basamaktan başlayınca 6 basamak geçerli olur) 8 basamağa kadar girebilirsiniz. Örnekler: 0,123456, 0,0123456, 0,0012345 • Şimdiki oran değerini AC'den sonra M- (C1)'ye basarak kontrol edebilirsiniz.

### • 畫面上有錯誤指示符顯示時不能進行 Review 操作。 •按 ACI 可清除算式記憶器中的全部計算步驟, 並將步驟

• تخزن العمليات الحسابية للمفاتيح في ذاكرة الحساب كما تدخلهم. • تشير القيم الموضحة على الجانب الآيسر من الشاشة فى الأمثلة ً الموضحة بالأعلى إلى أرقام الخطوات. تستطيع ذاكرة الحساب من تخزين حتى ١٥٠ خطوة.

• يمكن استخدام Review لمشاهدة أول ١٥٠ خطوة فقط داخل ذاكرة الحساب، حتى إذا كانت توجد خطوات أخرى. • لا يمكن إجراءَ Review أثناء وجود مؤشر خطاً ما معروضاً

• إن ظغط المفتاح AG يمسح جميع الخطوات من ذاكرة الحساب و يبأ<br>بعد الخطوات من جديداً بدءاً من \. \*3 \*4 de nuevo CORRECTI

**Çevirme oranı/**兌換率**/ \$ = 1, C1 (EUR) = 0.9025, C2 (GBP) = 0.7509**

2**1**#m**(C1)** 3M**(\$)**

**\$110 GBP? (82.60)**

 $(1)$  [AC]

■ تحويل العملة

EXCH

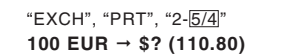

 $(1)$  [AC]

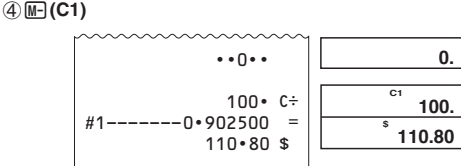

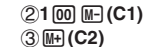

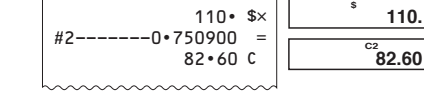

**&**

<u>0.</u>

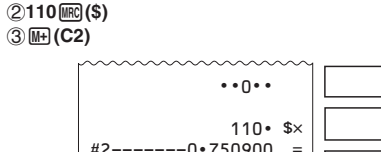

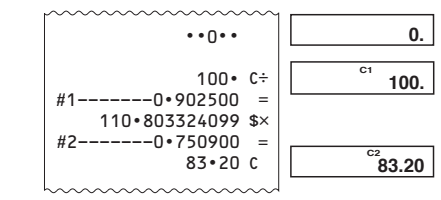

100 C÷

 $100.$ 

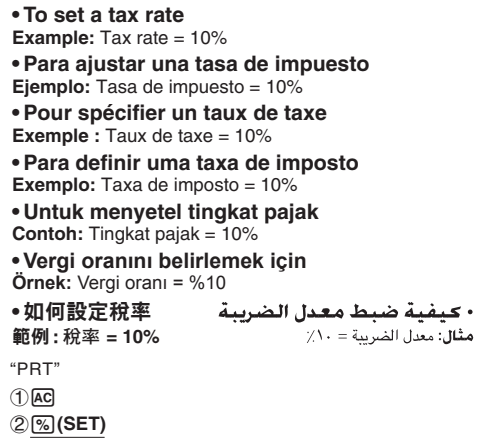

■ حسابات الضريبة

■ 稅計算

- \*1 Pressing  $\nabla$  reviews starting from the first step, while  $\bigcap$  reviews from the last step. Each press of  $\overline{\odot}$  or  $\overline{\odot}$  scrolls by one step. Holding down either key scrolls until you release it.
- \*2 **REV**: Review operation in progress. • Pressing C exits the review operation
- \*1 Si presiona  $\bigtriangledown$  la revisión se inicia desde el primer paso y, si presiona  $\bigcirc$ , se inicia desde el último paso. Puede desplazarse un paso por cada presión de  $\heartsuit$  o  $\triangle$ . Al mantener presionada cualquiera de las dos teclas se produce un desplazamiento
- continuo, hasta que la suelte. <sup>2</sup> **REV**: Operación de revisión en progreso.
- Presione C para salir de la operación de revisión. \*<sup>1</sup> En appuyant sur  $\vee$  vous permet de revoir depuis la première étape, tandis qu'en appuyant  $\Box$  vous permet de revoir depuis la dernière étape. Chaque appui sur  $\bigtriangledown$  ou  $\bigtriangleup$  défile une seule étape. En maintenant appuyé n'importe quelle touche fait défiler jusqu'à ce que vous le libériez.
- \*2 **REV** : L'opération de revue est en cours. • Appuyez sur C pour sortir de la revue.
- \*1 Pressionar  $\bigtriangledown$  inicia a revisão a partir do primeiro passo, enquanto que pressionar <a>
d<br/> inicia a revisão a partir do último passo. Cada pressão de  $\bigtriangledown$  ou de  $\overline{\wedge}$  rola um passo por vez. Mantenha uma das teclas pressionada para obter uma rolagem rápida até soltar a tecla.
- \*2 **REV**: Revise a operação em andamento. Pressione C para sair da operação de revisão.
- \*<sup>1</sup> Penekanan  $\nabla$  untuk melihat dan memeriksa mulai dari awal langkah perhitungan, sedangkan penekanan  $\Omega$  untuk melihat dan memeriksa mulai dari akhir langkah perhitungan. Setiap penekanan  $\nabla$  atau  $\Delta$  akan menggulung layar dengan satu langkah. Penekanan lama salah satu kunci akan menggulung terus hingga anda melepaskannya. \*2 **REV**: Meninjau operasi yang sedang berlangsung.
- Penekanan C untuk keluar dari pengoperasian melihat dan memeriksa.  $*$ <sup>1</sup>  $\Theta$  tuşuna basmak ilk basamaktan itibaren
- gözden geçirmeyi,  $\bigtriangleup$  tuşuna basmak ise son basamaktan itibaren gözden geçirmeyi başlatır.  $\nabla$ yada  $\overline{\triangle}$  tuşuna her basım bir basamak gözden geçirme sağlar. Her iki tuşdan birine basılı tutmak, bırakıncaya kadar gözden geçirme işleminin devam etmesini sağlar.
- \*<sup>2</sup> **REV**: Gözden geçirme işlemi devam ediyor.
- C'ye basarsanız gözden geçirme işlemi sona erer.  $^{\ast1}$  按  $\left[ \text{V}\right]$  鍵可從第一步開始檢視,按  $\left[ \text{V}\right]$  鍵可從最後一 步開始檢視。每按一次 $\heartsuit$  或 $\fbox{O}$  鍵即可捲動一步。 按住其中任何一鍵均可快速捲動直到鬆開為止。 \* <sup>2</sup> **REV**:檢視操作正在進行。

• 按 © 鍵可結束檢視操作。

" إن الضغط على  $\bm \nabla$  يعمل على بدء عملية المراجعة من أول خطوة، بينما يعمل ها على بدء عملية المراجعة من آخر خطوة. وكل ضغطة للمفتاح ۞ أو المفتاح ۞ تعمل على البحث بمقدار خطوة واحدة. إن ضغط المستمر لأيًا من المفتاحين يعمل على استمرار البحث حتى تحرره. \*' REV: جار إجراء عملية المراجعة. • إن ضغط [C] يعمل على إخراج عملية المراجعة.

**•** 如何編輯計算式  $(20 + 10 - 5) \times 2 \div 5 = 10 \Rightarrow (20 - 5 - 5) \times 3 \div 5 = 6$ 

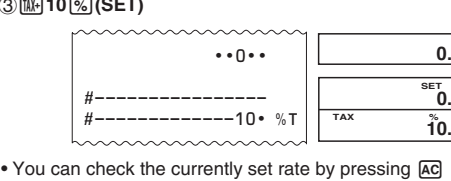

**Tax rate/Tasa de impuesto/Taux de taxe/Taxa de imposto/Tingkat pajak/Vergi oranı/**稅率**/ = 10%**

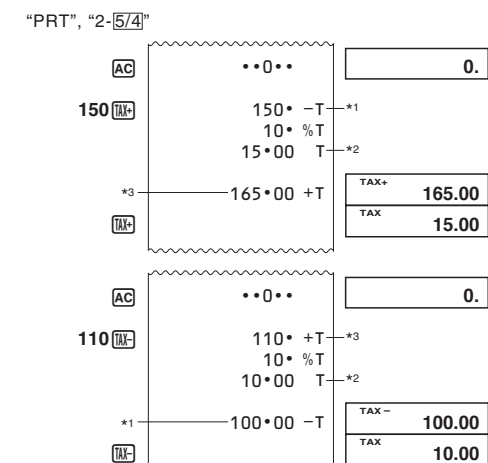

- \*1 Press CORRECT] while the step you want to correct is
- displayed. \*2 The **CRT** indicator is on the display while calculation
- memory editing is enabled. \*3 You can edit values and command key operations
- $(\mathbf{\boxplus}, \mathbf{\boxminus}, \mathbf{\boxtimes}, \mathbf{\boxplus}).$ \*4 After you are finished making the changes you want,
- press CORRECTI again. \*5 Scroll to the last step to check the new result.
- \*6 The result is always produced by the calculation. You cannot change it by inputting a value. • You can make as many changes as you want, as long
- as you press **CORRECT** once to start the editing operation and then once again to end the editing operation. Do not forget to press **CORRECT** to exit editing after making the changes you want.
- When you edit the contents of a calculation, current rounding and decimal place settings affect the new calculation result.
- If an error occurs while you are inputting a calculation or editing a calculation, all the steps are cleared from calculation memory and cannot be reviewed. • Calculation speed depends on the number of steps in
- calculation memory. \*<sup>1</sup> Presione **CORRECT** mientras se muestre el paso que
- quiere corregir. \*2 El indicador **CRT** se visualiza mientras la edición de memoria de cálculo se encuentra habilitada.
- Puede editar los valores y las operaciones de tecla<br>de comandos ( $\Xi$ ),  $\Xi$ ),  $\Xi$ ). Luego de realizar los cambios que desea, presione
- \*5 Vaya al último paso para visualizar el resultado
- \*6 El resultado es siempre producido por el cálculo. No puede cambiarlo ingresando un valor.

\*1 Price-less-tax/Precio menos impuestos/Prix hors taxes/Preço menos imposto/Harga-kurang-pajak/

"PRT", "F"

(MAI

**AC** 

S (\$2000)

C (\$800) M? (60%)

MA? (\$1200)

**8**  $\overline{00}$   $\overline{003}$   $\overline{001}$   $\overline{001}$   $\overline{000}$   $\overline{001}$   $\overline{2,000}$   $\overline{000}$   $\overline{2,000}$   $\overline{000}$   $\overline{000}$   $\overline{000}$   $\overline{000}$   $\overline{000}$   $\overline{000}$   $\overline{000}$   $\overline{000$ 

S? (\$200)

C (\$120) M (40%)

 $AC$ 

**MAR** 

**SELL** 

120 COST

MA? (\$80)

**6(//**

 $\frac{2057}{\cos 7}$  **120.** 

 $rac{\text{SELL}}{200}$ 

**0\$5**

S (\$150)

**Reviewing a Calculation Revisando un cálculo Revue d'un calcul Revisão de um cálculo** 

**AC** 

 $(MAR)$ 

[COS'

**150 SELL** 

30 MAI

■ 計算式的檢視

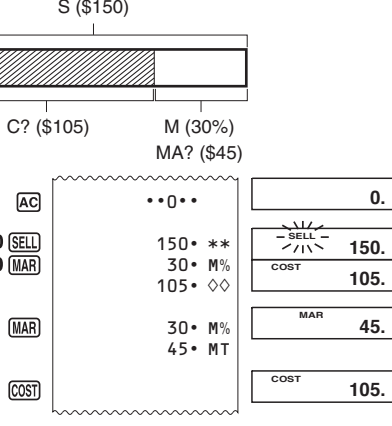

 $\mathbf{0}$ 

"PRT", "F"

# **K** Melihat dan Memeriksa Penghitungan

**Hesaplamayı Gözden Geçirme** ■ مراجعة حساب ما

> **20**+ **10**- **5**\* **2**/ **5** =

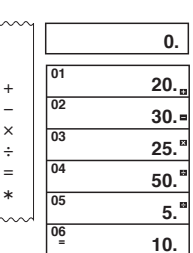

you input them.

• Key operations are stored in calculation memory as • The values shown on the left side of the display in

> \*4 Setelah Anda selesai membuat perubahan yang diinginkan, tekan **CORRECT** sekali lagi.

the examples shown above indicate step numbers. Calculation memory can hold up to 150 steps. • Review can be used to view only the first 150 steps in calculation memory, even if there are more steps. • Review cannot be performed while an error indicator

is displayed.

• Las operaciones de tecla se almacenan en la memoria de cálculo a medida que las ingresa. • Los valores mostrados en el lado izquierdo de la pantalla en los ejemplos anteriores indican números de pasos. La memoria de cálculo puede retener hasta

> yapabileceğiniz zaman ekrana çıkar. \*<sup>3</sup> Değerleri ve komut düğmesi işlemlerini ( $\blacksquare$ ,  $\blacksquare$ ,

CORRECT]'e basınız.

150 pasos.

• Puede utilizar revisión para ver sólo los primeros 150 pasos de la memoria de cálculo, aunque existan más

• No puede realizar la revisión mientras se visualice un

• Presionando <a>[40]</a> borra todos los pasos de la memoria

indicador de error.

de cálculo y reinicia la cuenta de pasos desde 1. • Les opérations de touche sont stockées dans la mémoire de calcul au fur et à mesure que vous les

> \*4 修改操作完畢後,請再按一次 [ORRECT]。 \*5 捲動到最後一步檢查新的計算結果。

不要忘記按 [ORRECT] 鍵結束編輯操作。

• Les valeurs présentées sur la gauche de l'affichage dans les exemples montrés ci-dessus indiquent les numéros d'étapes. La mémoire de calcul peut contenir

> •從按 [CMRECT] 鍵一次開始編輯操作到再次按此鍵結束編輯 操作的過程中,您可進行多處修改。修改完畢之後,請

> • 對計算式進行編輯時,當前捨入和小數點的設定對新的

en tout 150 étapes.

• La fonction Revue peut être utilisée pour revoir seulement les 150 étapes enregistrées dans la mémoire de calcul, même s'il en existe plus. • La fonction Revue n'est pas disponible lorsqu'un

indicateur d'erreur est affiché.

de 1.

passos

passos

 $(20 + 10 - 5) \times 2 \div 5 = 10$ **AC** 

 $\cdots$ <sup>0</sup> $\cdots$  $20 10-$ 5 2 5  $10 -$ 

• Appuyez sur REPRINT] pour imprimer les résultats d'opération et de calcul. La première ligne d'une opération REPRINT sera « • • • • 0 • • • ». • Pour arrêter l'impression, appuyez à nouveau sur

 $\blacksquare$  **Impressão do conteúdo da memória de** 

• Pressione [REPRINT] para imprimir operações e resultados de cálculos. A primeira linha de uma operação de **REPRINT** será "• • • • 0 • • • •". • Para interromper a impressão, pressione REPRINT

**K** Mencetak Konten Memori Perhitungan • Tekan **REPRINT**) untuk mencetak hasil operasi dan perhitungan. Baris pertama operasi REPRINT adalah

• Untuk berhenti mencetak, tekan **REPRINT** sekali lagi

• As operações de tecla são armazenadas na memória de cálculo à medida que você as introduz. • Os valores mostrados no lado esquerdo do visor nos exemplos mostrados acima indicam números de

k **Hesaplama Hafızası İçeriğinin Yazılması** • İşlemleri ve hesaplama sonuçlarını yazdırmak için REPRINT) düğmesine basın. Bir REPRINT) işleminin ilk

• Yazdırmayı durdurmak için, REPRINT düğmesine yeniden basın veya A düğmesine basır

• 要停止列印,請再按一次  $\overline{\text{REPRNT}}$  或按  $\overline{\text{AC}}$ 

• 按 [RE<u>PRINT]</u> 可列印操作和計算結果。[REPRINT] 操作的第

• اضغط على REPRINT لطباعة العمليات ونتائج الحساب. أول سطر في

ا لإيقاف الطباعة، اضغط على <mark>REPRINT</mark> مرة أخرى أو AC.

■ طباعة محتويات ذاكرة الحساب

عملية REPRINT سيكون "• • • • 0 • • • ".

• To stop printing, press **REPRINT** again or AC.  $\blacksquare$  **Impresión de los contenidos la memoria** 

 $" • • • • () • • • •"$ 

passos. A memória de cálculo pode conter até 150 • A revisão só pode ser usada para os primeiros 150

passos na memória de cálculo, mesmo que haja mais • A revisão não pode ser realizada enquanto um

indicador de erro estiver exibido. · Pressionar <a> apaga todos os passos da memória de cálculo e reinicia a contagem de passos desde 1. • Pengoperasian kunci-kunci disimpan di dalam memori perhitungan sebagaimana yang anda masukkan. • Nilai yang ditampilkan pada sisi kiri layar dalam contoh yang ditampilkan di atas menunjukkan urutan langkah. Memori perhitungan bisa menyimpan • Review hanya dapat digunakan untuk melihat 150

informasi hingga 150 langkah.

perhitungan dari memori perhitungan dan memulai hitungan langkah kembali dari angka 1. • Düğme işlemleri giriş sıranıza göre hesaplama

hafızası'nda tutulur.

• Yukarıda gösterilen örneklerde ekranın sol tarafında

gösterilen değerler adım numaralarını gösterir. Hesaplama hafızası 150 basamağa kadar biriktirebilir. • Gözden geçirme hesaplama hafızasında daha fazla basamak olsa bile sadece ilk 150 basamağı izlemek

için kullanılabilir.

• Hata mesajı ekrana çıktığı zaman Gözden geçirme

**• AC**'ye basınca hesaplama hafızasındaki tüm .<br>amaklar silinir ve tekrar 1. basamaktan itibaren

•當您輸入計算式時,鍵操作會儲存在算式記憶器中。

yapılamaz.

sayım başlar.

• 上述範例中顯示幕左側顯示的數值表示計算步數。算式

• Review 操作只能看到算式記憶器中的前 150 步, 即使

記憶器最多可儲存 150 計算步。

記憶器中有更多的計算步。

pasos

effectuez

編號重設為 1。

- **To review the calculation**
- **Para revisar un cálculo**
- **Pour revoir un calcul**
- **Para revisar um cálculo**

**• Untuk melihat dan memeriksa penghitungan • Hesaplamayı gözden geçirme •** 如何檢視計算式

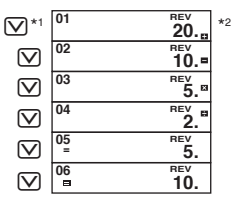

**• To edit a calculation**

- **Para editar un cálculo**
- **Pour modifier un calcul**
- **Para editar um cálculo**
- **Untuk memperbaiki penghitungan**
- **Hesaplamayı düzeltme**

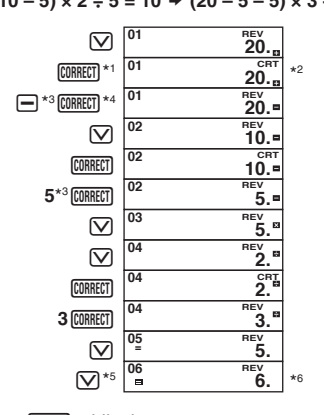

nuevo.

• Puede realizar todos los cambios que desee, mientras presione **CORRECT** una vez para iniciar la operación de edición y luego una vez más para finalizar la operación de edición. No olvide de presionar CORRECT para salir de la edición luego de realizar los cambios

<sup>יי</sup> يمكنك تعديل القيم وعمليات مفتاح الذاكرة (王) ، <mark>②</mark> ، **[<del>2]</del> ، [<del>2]</del>).**<br>'<sup>،</sup> بعد انتهائك من عمل التغيرات التي تريدها ، اضغط على <mark>[@BREC</mark> مرة أخرى.

<sup>1</sup>' النتيجة دائماً تنتج بواسطة الحساب. أنه لا يمكنك تغيرها بوضع قيمة ما. • يمكنك عمل العديد من التغيرات كما ترغب. كلما قمت بضغط CORRECT

مرة لكي تبدأ عملية التحرير ثم تضغط مرة أخرى لكي تنهي عملية التحرير.

لا تنسى أن تضغط <mark>[CORRECT</mark> لكي تخرج التحرير بعد عمل التغيير الذي ترغبه.

• عند تحرير محتويات الحساب، تؤثر الإعدادت الحالية للجمع والأماكن

• إذا حدث خطأ ما أثناء إدخالك حساب ما أو تحريرك لحساب ما، فأن كل

الخطوات يتم مسحها من ذاكرة الحساب ولا يمكن عمل مراجعة لها. • تعتمد سرعة الحساب على عدد الخطوات المخزنة في ذاكرة الحساب

ً يوجد المبين **CRT** على العارضة حينما تكون ذاكرة الحساب قابلة

" اضغط <mark>(CORRECT</mark> أثناء عرض الخطوة التي تريد أن تصححها .

° أبحث حتى الخطوة الأخيرة لكى تفحص النتيجة الجديدة.

العشرية على نتيجة الحساب الجديدة.

للتحرير .

 $\blacksquare$  **Printing Calculation Memory Contents** • Press REPRINT) to print operations and calculation results. The first line of a **REPRINT** operation will be

• Presione **REPRINT** para imprimir las operaciones de impresión y los resultados del cálculo. La primera línea de una operación j será "• • • • 0 • • • •". • Para detener la impresión, presione de nuevo REPRINT

 $\blacksquare$  **Impression du contenu de la mémoire de** 

- que desea. • Cuando se editan los contenidos de un cálculo, los ajustes actuales de redondeo y lugares decimales afectan el nuevo resultado de cálculo.
- Si se comete un error mientras se ingresa un cálculo o edita un cálculo, todos los pasos se borran desde la memoria de cálculo y no pueden revisarse.
- La velocidad de cálculo depende del número de pasos en la memoria de cálculo.
- \*<sup>1</sup> Appuyez sur **CORRECT** lorsque l'étape que vous voulez
- corriger est affichée. \*2 L'indicateur **CRT** (correction) apparaît sur l'écran
- quand la modification de la mémoire de calcul est activée. \*3 Vous pouvez modifier les valeurs et les opérations
- des touches de commande  $(\mathbf{+}, \mathbf{=}, \mathbf{x}, \mathbf{=}).$
- \*4 Quand vous avez effectué les modifications nécessaires, appuyez une nouvelle fois sur [CORRECT] \*5 Réaffichez la dernière étape pour contrôler le
- nouveau résultat. \*6 Le résultat est toujours produit par le calcul. Vous ne
- pouvez pas le changer en introduisant une valeur. • Vous pouvez faire autant de changements que vous voulez, tant que vous appuyez sur **CORRECT** une fois pour démarrer l'opération d'édition, puis une nouvelle fois pour mettre fin à l'opération d'édition. Ne pas oublier
- d'appuyer sur **CORRECT** pour sortir de l'édition après avoir effectué les changements que vous souhaitez. • Quand vous modifiez le contenu d'un calcul, les réglages d'arrondi et de décimale en vigueur affectent
- le nouveau résultat de calcul. • Si une erreur se produit lorsque vous saisissez ou modifiez un calcul, toutes les étapes seront
- supprimées de la mémoire de calcul et ne pourront plus être revues.
- La vitesse de calcul dépend du nombre d'étapes
- accumulées dans la mémoire de calcul. \*<sup>1</sup> Pressione *[CORRECT]* enquanto o passo que você deseja corrigir é exibido.
- \*2 O indicador **CRT** aparece no mostrador enquanto uma edição da memória de cálculo está ativada.
- \*3 Você pode editar valores e operações com teclas de comando  $(\mathbf{H}, \mathbf{\Theta}, \mathbf{X}, \mathbf{F})$
- \*4 Depois de fazer as mudanças desejadas, pressione **CORRECT** novamente.
- \*5 Role para o último passo para verificar o novo
- resultado. \*6 O resultado é sempre produzido pelo cálculo. Você não pode mudá-lo introduzindo um valor.
- Você pode fazer tantas mudanças quanto quiser, contanto que pressione **CORRECT** uma vez para iniciar a operação de edição e mais uma vez para terminar a operação de edição. Não se esqueça de pressionar **CORRECT)** para sair do modo de edição depois de fazer as
- mudanças desejadas. • Ao editar o conteúdo de um cálculo, os ajustes atuais de arredondamento e casas decimais afetam o novo resultado do cálculo.
- Se ocorrer um erro enquanto você estiver introduzindo um cálculo ou editando um cálculo, todos os passos serão apagados da memória de cálculo e

\*<sup>1</sup> Tekan **CORRECT**) saat langkah yang ingin Anda perbaiki

não poderão ser revisados.

• A velocidade de cálculo depende do número de

passos na memória de cálculo.

ditampilkan.

\*2 Indikator **CRT** ditampilkan di layar saat pengeditan

memori perhitungan diaktifkan.

perintah  $(\mathbf{H}, \mathbf{H}, \mathbf{X}, \mathbf{H})$ .

\*3 Anda bisa mengubah operasi tombol nilai dan

\*5 Pindah ke langkah terakhir untuk memeriksa hasil

yang baru.

\*6 Hasil selalu dibuat dengan melakukan penghitungan. Anda tidak dapat mengganti hasil tersebut dengan

cara memasukkan sebuah nilai/angka. • Anda dapat membuat pengggantian sebanyak yang anda inginkan, sepanjang anda menekan kunci **CORRECT** sekali untuk memulai pengoperasian perbaikan dan kemudian tekan sekali lagi untuk mengakhiri pengoperasian tersebut. Jangan lupa untuk menekan **CORRECT**) untuk keluar dari fungsi perbaikan (editing) setelah melakukan penggantian yang anda inginkan.

• Ketika Anda mengubah konten dari suatu perhitungan, pengaturan pembulatan dan penempatan angka desimal yang berlaku akan memengaruhi hasil perhitungan yang baru. • Jika kesalahan terjadi sewaktu anda melakukan penghitungan atau memperbaiki penghitungan, semua langkah-langkah akan terhapus dari memori perhitungan dan tidak dapat di lihat dan diperiksa lagi. • Kecepatan perhitungan tergantung pada jumlah

langkah di memori perhitungan.

 $\boxed{\mathbf{X}}$ ,  $\boxed{\div}$ ) değiştirebilirsiniz.

tekrar [CORRECT]'e basınız.

Sonuc her zaman hes

\*1 Düzeltmek istedi ğiniz basamak görüntülendiğinde

\*<sup>2</sup> **CRT** göstergesi hesaplama hafızası'nda düzeltme

\*4

Yapmak istediğiniz düzeltmeleri yaptıktan sonra

\*5 Yeni sonucu görmek için son basamağa ilerler.

\*6

Girdi yaparak sonucu değifltiremezsiniz. • Düzeltme işlemini başlatmak için **@MMEGT**] tuşuna<br>bir defa basıp, işlemi bitirmek içinde bir defa daha bastığınız sürece istediğiniz kadar değişiklik yapabilirsiniz. Yapmak istediğiniz değişiklikleri

CORRECT] tuşuna basmayı unutmayınız.

\*1 當您要修正的步驟顯示時按下 [ORRECT]。

yaptıktan sonra düzeltme modundan çıkmak için • Hesaplamanın içeriğini düzeltirken, geçerli yuvarlama ve ondalık basamak ayarları yeni hesaplama

sonuçlarını etkileyecektir.

• Herhangi bir değer girerken veya düzeltme yaparken hata oluşursa hesaplama hafızası'ndaki bütün basamaklar silinir ve gözden geçirmek mümkün

olmaz.

(귀)

• Hesaplama hızı, hesaplama hafızasında biriken adım

sayısına bağlıdır.

\*2 當算式記憶器處於可編輯狀態時,**CRT** 指示符會顯示

 $^{\star3}$  可以編輯數值和命令鍵的操作 (H2) ,  $\Box$  ,  $\boxtimes$  ,

在顯示幕上。

\*6 計算結果只可計算得出,您無法輸入一個數值將其改

變。

計算結果仍將有效。

• 在輸入或編輯計算式時如果發生了錯誤,則算式記憶器 中的所有步驟都將被清除並且無法進行檢視。 • 計算速度取決於算式記憶器中的計算步數。

**de cálculo**

 $O$   $AC$ 

**calcul**

REPRINT ou sur AC.

novamente ou AC.

satırı "•••••0••••" olacaktır.

■ 算式記憶器內容的列印

**cálculo**

"• • • • 0 • • • •".

atau [AC].

一行將是"••••0••••"。

Free Manuals Download Website [http://myh66.com](http://myh66.com/) [http://usermanuals.us](http://usermanuals.us/) [http://www.somanuals.com](http://www.somanuals.com/) [http://www.4manuals.cc](http://www.4manuals.cc/) [http://www.manual-lib.com](http://www.manual-lib.com/) [http://www.404manual.com](http://www.404manual.com/) [http://www.luxmanual.com](http://www.luxmanual.com/) [http://aubethermostatmanual.com](http://aubethermostatmanual.com/) Golf course search by state [http://golfingnear.com](http://www.golfingnear.com/)

Email search by domain

[http://emailbydomain.com](http://emailbydomain.com/) Auto manuals search

[http://auto.somanuals.com](http://auto.somanuals.com/) TV manuals search

[http://tv.somanuals.com](http://tv.somanuals.com/)